## How To Find Completed Documents on Studentaid.gov

- 1. Log in to <u>https://studentaid.gov/</u> using your own FSA user ID and password.
- 2. On the navigation bar at the top of the page, hover over your name (on the right) then click on "My Documents"

| Federal Student Aid                                                                                                    | ${\rm FAFSA}^{\circ}$ Form ${\rm \backsim}$ | Loans and Grants $\backsim$ | Loan Repayment $\sim$ | Loan Forgivenes | is 🗸                                           |                                                                     | Q            |
|----------------------------------------------------------------------------------------------------|---------------------------------------------|-----------------------------|-----------------------|-----------------|------------------------------------------------|---------------------------------------------------------------------|--------------|
| Dashboard                                                                                                    |                                             |                             |                       |                 |                                                | Dashboard<br>My Activity<br>My Aid<br>My Documents<br>My Enrollment |              |
| Plan Ahead                                                                                                    |                                             |                             |                       |                 | Quick Links —                                  | Settings<br>Log Out                                                 |              |
| You must complete the <i>Free Application for</i><br><i>Federal Student Aid</i> (FAFSA <sup>®</sup> ) form each year<br>to receive federal student aid. There are<br>separate application deadlines for federal |                                             |                             |                       | R               | Info on Making Loan Payments<br>Loan Simulator |                                                                     |              |
| student aid, state aid, and s                                                                                                    |                                             |                             |                       | A               | Plan                                           | Driven Repayment (IDR)                                              |              |
| Start New Form                                                                                                    | /isit 2024–25 FAFS<br>Help Center           | Α                           |                       |                 | Loan Consolidation PSLF Help Tool              |                                                                     |              |
|                                                                                                    |                                             |                             |                       |                 | Lower My Payments                              |                                                                     | <b>(29</b> ) |

## 3. In the Completed Documents section, select the desired document from the dropdown menu:

| Federal Student Aid | ${\rm FAFSA}^{\otimes}$ Form $\checkmark$ $\qquad$ Loans and Grants $\checkmark$ | Loan Repayment V Loan Forgiveness V                                                                                                    | 🗘 🔗 Patricia 🗸 | Q  |
|---------------------|----------------------------------------------------------------------------------|----------------------------------------------------------------------------------------------------|----------------|----|
|                     | My Documents                                                                     |                                                                                                    |                |    |
|                     | Completed Documents                                                              | - Select - v                                                                                                    |                |    |
|                     | Select a document type from the dropdown above.                                  | <ul> <li>Student Aid Report (SAR) on FAFSA<sup>®</sup><br/>Application page</li> <li>Loan Counseling</li> <li>Master Promissory Note (MPN)</li> <li>Direct PLUS Loan Application</li> <li>Completed Endorser Addendum</li> </ul> |                |    |
|                     |                                                                                  | <ul><li>TEACH Grant</li><li>Annual Student Loan Acknowledgment</li></ul>                                                                                                    |                | Ċ. |

4. This will bring up all completed documents within this selection. For example, the student below has completed two Master Promissory Notes.

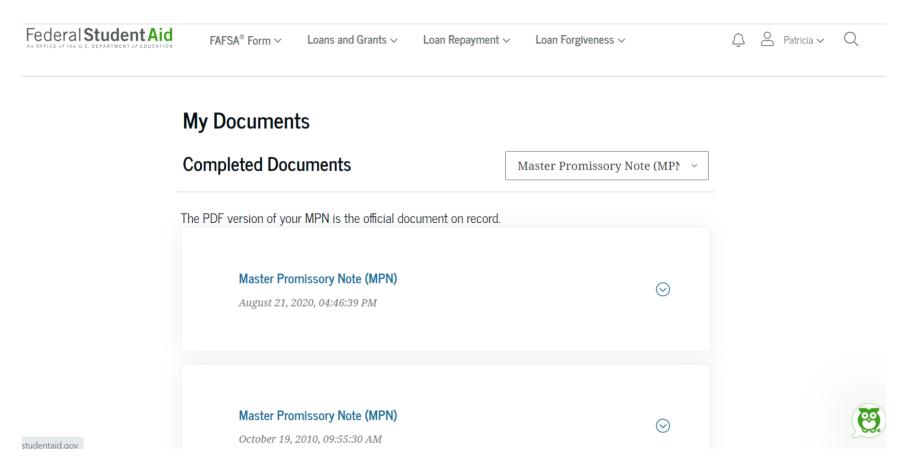

Click on the arrow by each document to view the completed document. Please review each document carefully to ensure it was completed correctly. An incorrect social security number, date of birth, or name may prevent JMU from receiving your completed document in which case you will need to submit a new document. If you believe your information is accurate and that JMU should have the form, please contact our office. If you have trouble finding a document, contact Federal Student Aid at 800-433-3243 or by clicking the green owl on the bottom right corner on studentaid.gov.